## **参加登録・視聴方法のご案内**

**本E-learningは、WEB開催プラットフォームとして「メディカルプライム」を使用して開催いたします。 日本遺伝性腫瘍学会ご登録のメールアドレスを用いて、新規登録をお願い致します。 つきましては「メディカルプライム」へ会員登録後に参加登録・視聴が可能となります。**

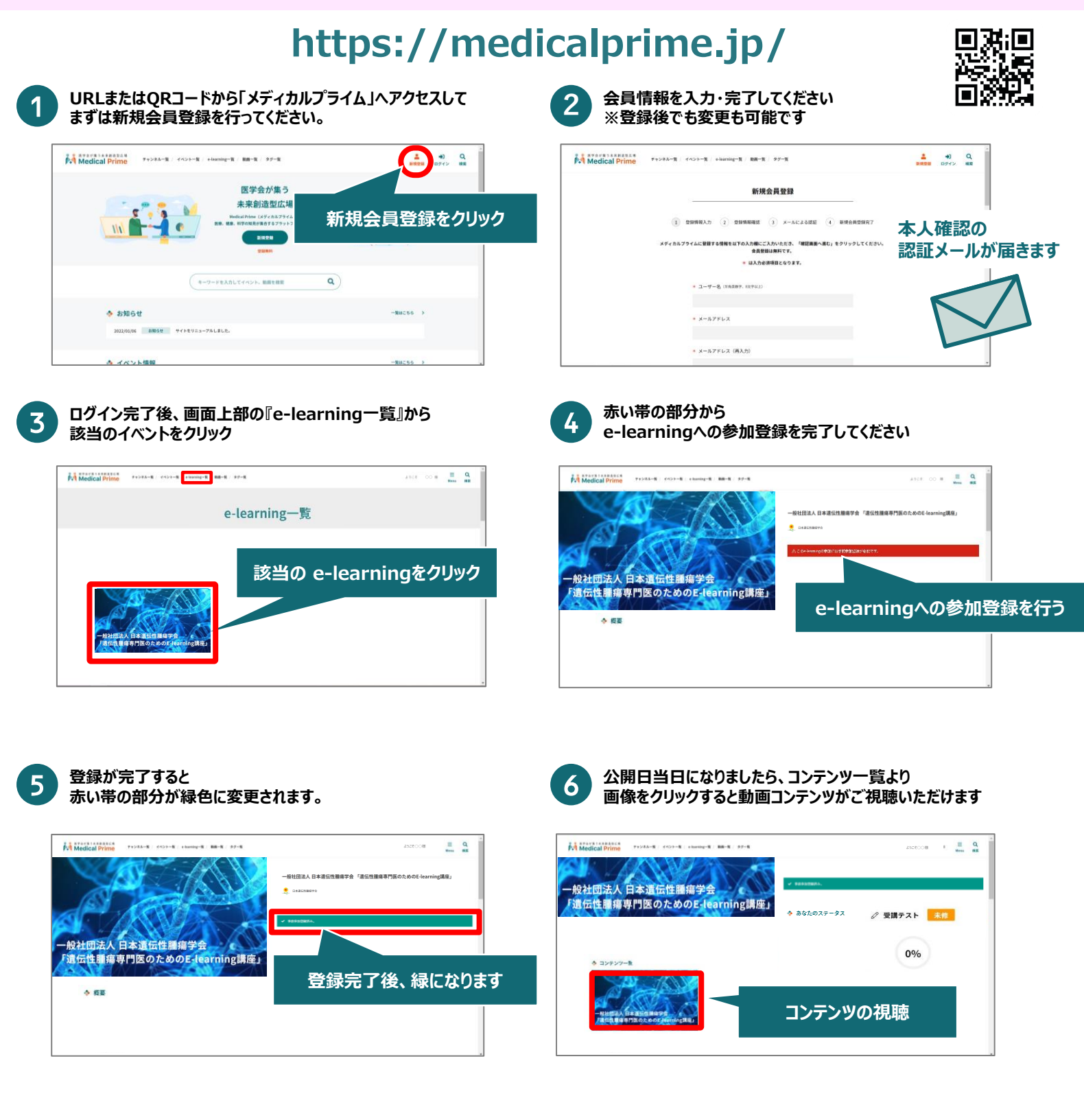

**推奨ブラウザ ※最新版に更新をお願いします** **Windows環境の場合** ・Google Chrome(最新版) ・Mozilla Firefox(最新版) ・Internet Explorer 11.X ・Microsoft Edge(最新版)

**Mac環境の場合** ・Safari(最新版) ・Google Chrome(最新版) ・Mozilla Firefox(最新版)

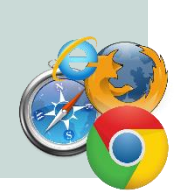